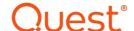

# **Metalogix Sensitive Content Manager 2.2 Release Notes**

## July 2021

These release notes provide information about the Metalogix Sensitive Content Manager 2.2 release. Metalogix Sensitive Content Manager uses a micro-service architecture and can be integrated with Microsoft SharePoint, Metalogix ControlPoint and Metalogix Essentials.

- About Metalogix Sensitive Content Manager 2.2
- New features
- Resolved issues
- Known Issues
- Version History
- System Requirements
- Notes and Notices
- Product Licensing

# **About Metalogix Sensitive Content Manager 2.2**

Metalogix Sensitive Content Manager (SCM) provides a reliable, accurate and flexible solution for detecting sensitive information within enterprise content management systems. SCM ships with pre-built analysis profiles such as General Data Protection Regulation (GDPR), Personally Identifiable Information (PII), Protected Health Information (PHI), Payment Card Information (PCI) in addition to the detection capabilities with customizable analysis profiles.

## **New features**

This version of Metalogix Sensitive Content Manager introduces the following features and improvements:

### **New Search Terms**

- USA Bank Account Number
- USA Passport Number
- USA Individual Taxpayer ID Number
- UK Passport Number
- Germany Tax Identification Number

### Installer

- Upgrades the installed Erlang installation to version 24
- Upgrades the installed Rabbit MQ installation to version 3.8.17
- Backs up log files before rolling back

### **Administration Center**

- License key is masked by default.
- New *Dashboard* provides a snapshot of the scan results over a pre-selected period and helps you to inspect the scans in greater detail.
- The landing page has been changed from the *License Information* page to the *Dashboard*
- New Services Health page to monitor the workloads by service and queues.
- New *Notification* panel that displays messages about the progress of scan reports.
- Active Reports page enhanced with:
  - o New *Profile* column for the Active Reports list
  - o Automatic page refresh to view the progress of scans
- Users can download logs directly from Logs page

## **General Improvements**

- Added scan support for PowerShell files (.ps1 and .psm1)
- Improved the processing performance of the *Document Processing* service

# **Resolved** issues

The following is a list of issues addressed in this release.

| Description                                                     | Work<br>Item | Case No. |
|-----------------------------------------------------------------|--------------|----------|
| A 200 MB Excel file cannot be processed by the Analysis service | 198436       |          |

NOTE: Excel files up to 500 MB can be processed successfully on a server with 32 GB RAM and 8 cores.

# **Known** issues

The following is a list of issues, including those issues attributed to third-party products, known to exist at the time of release.

| Description                                                                                                    | Reference<br>No. |
|----------------------------------------------------------------------------------------------------|------------------|
| The SCM Document Routing Service (DRS) fails with the message: "Could not find file in FileStorage" when you submit a zip file which contains a duplicate filename within its folder hierarchy and a DRS restart occurs while processing the zip file contents. | 162998           |
| installer.log file is not created when the installer is launched automatically after a restart due to a .NET framework installation.                                                                                                    | 181442           |
| Exception log messages distort the Logs screen after expanding and then refreshing the page.                                                                                                    | 171761           |
| Special characters in destination or file storage folder name will cause the installation to fail.                                                                                                    | 178114           |
| License re-validation message for an expired license is not displayed.                                                                                                    | 178733           |
| Exception logs are not shown completely when expanded for long messages in Internet Explorer.                                                                                                    | 174158           |
| Rollback is not triggered when Hostname on the IIS Information screen has special characters in it.                                                                                                    | 182299           |
| IIS Firewall rules are not regenerated when you run the installer to repair or upgrade.                                                                                                    | 182391           |

| Description                                                                                                    | Reference<br>No. |
|----------------------------------------------------------------------------------------------------|------------------|
| Rabbit configuration details (PEM file, Rabbit certificate, etc.) are not regenerated when upgrading or repairing SCM.                                                                                                    | 189372           |
| Workaround: uninstall and reinstall SCM.                                                                                                    |                  |
| A non local-admin service account user is not able to clear registry during installation but logs a confusing message in the log: "License details collected from the installer could not be committed to the service connection point"  Workaround: Assign local admin rights to the service account. | 193359           |
| Restarting the VM or ending the installer process in the middle of an installation causes failures when attempting to re-install.                                                                                                    | 201042           |
| Workaround: Run the <u>Microsoft install and uninstall</u> tool to repair the installation.                                                                                                    |                  |
| Some logs entries appear with incorrect TimeStamp while the system gradually upgrades the different services from 2.0 to 2.1                                                                                                    | 208702           |
| SCM 2.0 - The Administration Center UI prompts for user credentials 3 times on Windows 2016 and IE v11.3808                                                                                                    | 209320           |
| Workaround: Use Chrome or Edge browser, or add the site to the intranet zone.                                                                                                    |                  |
| SCM Installer fails if IIS Express 8 is installed on the target server.  Workaround: Uninstall IIS Express and try again.                                                                                                    | 209737           |
| Administration Center UI in both Chrome and Firefox shows incorrect time if auto adjust for DST is disabled.                                                                                                    | 209815           |
| The installation fails intermittently on Windows 2012 with the error 'Subquestion service deployment failed with Error: Access to path erlang.cookie is denied'.  Workaround: Uninstall SCM completely and install again.                                                                              | 229382           |
| Some characters that can be considered as delimiters or separators affect keyword detection and may result in false positive search term detections in Excel and CSV files.                                                                                                    | 238599           |
| A Search term with a semicolon in its title is incorrectly separated with a space on the Report Details screen.                                                                                                    | 240879           |
| When using IE11 to open the Administration Center the unauthorized access page appears instead of the authentication dialog page.                                                                                                    | 242692           |

| Description                                                                                                    | Reference<br>No. |
|----------------------------------------------------------------------------------------------------|------------------|
| When new SCM node is installed, the services Log Level in <i>appsettings.json</i> file is reset to the default value of "Warning" regardless of the Log Level setting in the main node.                                    | 243102           |
| The SQL Server Low Disk space message is not displayed by the installer if the master database is deployed on a drive other than the configured SQLDATA and SQLBACKUP drives in SQL Server.                                | 240544           |
| Any 8- or 11-character words with a valid country code in the 5th and 6th characters are incorrectly detected as valid Swift Codes.                                                                                        | 404774           |
| A service-only server cannot be repaired if the primary SCM server has been configured to run its services using the Local System account and the service-only server account does not have proper permissions on the SCP. | 423164           |

# **Version History**

Resolved issues from previous versions are listed below.

# Version 2.1.1

The following is a list of issues addressed in this release.

| Description                                                                                                    | Work<br>Item |
|----------------------------------------------------------------------------------------------------|--------------|
| When creating a new report, the "Select Profile" step shows a required field error incorrectly when a valid folder path is entered immediately after an incorrect folder path was entered. | 208561       |
| User must click on the browser refresh button after removing the last scan report from the active report list.                                                                             | 228352       |
| If there are no scans in the active report list and a scan is submitted with a PowerShell script, then the scan record does not appear in the list.                                        | 228353       |
| If you enter an underscore (_) or percent (%) symbol in either the Parent File Path or File Name filter fields in the Download Report Details popup, then all scan records are downloaded. | 225089       |
| The Activity Logs display an incorrect message when the profile is deleted after the analysis has started.                                                                                 | 214159       |
| Logs are exported successfully but an error message is written to the log.                                                                                                    | 230377       |
| An OutOfMemory exception occurs when scanning a large workload with verbose logging mode ON.                                                                                               | 230399       |
| The filter criteria in the Download Report Details popup does not perform an exact match for search terms.                                                                                 | 224648       |
| Duplicate log entries are written when a scan is canceled.                                                                                                    | 224855       |
| Invalid credit card data containing commas gets detected as valid LUHN 10 for Excel and CSV                                                                                                | 226639       |
| The scan detail screen takes more than 10 seconds to load for a small scan report.                                                                                                    | 228321       |
| Duplicate log entries written when a scan is deleted.                                                                                                    | 228814       |

# Version 2.1

The following is a list of issues addressed in this release.

| Description                                                                                                    | Work<br>Item     |
|----------------------------------------------------------------------------------------------------|------------------|
| Decimal numbers were incorrectly detected as LUHN10, Credit card numbers, NHS Number and US National Provider ID | 222137<br>114412 |

# Version 2.0

The following is a list of issues addressed in this release.

| Description                                                                                                    | Work<br>Item |
|----------------------------------------------------------------------------------------------------|--------------|
| Installer could not be executed on a Windows Domain Controller.                                                                                                    | 423267       |
| Installer did not populate the Service identity User when the installation server is joined to a child domain, but the service identity user is selected from a Parent domain. | 423784       |
| SCM Administration Center did not render correctly if during installation you specified a security group from a parent domain, but the IIS server resides in a child domain.   | 423790       |
| In Repair mode, the Browse button for Domain Account was incorrectly enabled in the Service Account Credentials step.                                                          | 424570       |

# **System Requirements**

The table below lists the minimum system requirements to install and use the SCM.

| Component<br>Type   | Component                                                                                                    |             |                                       |
|---------------------|----------------------------------------------------------------------------------------------------|-------------|---------------------------------------|
| Hardware            | Туре                                                                                                    | SCM Server  | SCM Node                              |
|                     | СРИ                                                                                                    | 8 CPU Cores | 4 CPU Cores                           |
|                     | RAM                                                                                                    | 32 GB RAM   | 12 - 16 GB RAM<br>(2 - 3 GB per core) |
|                     | HDD free space                                                                                                    | 500 GB*     | 100 GB*                               |
|                     | * The minimum space required is double the size of the physical RAM of the server where the temporary files are loaded.                                                                                                    |             |                                       |
| Operating<br>System | Windows Server 2012, 2012 R2, 2016 or 2019                                                                                                    |             |                                       |
| Database            | SQL Server 2016 or greater.                                                                                                    |             |                                       |
| Software components | <ul> <li>Microsoft .NET Framework 4.7.1 or later</li> <li>Microsoft .NET Core Hosting 3.1 (x64)</li> <li>Microsoft Visual C++ 2015 Redistributable</li> <li>Microsoft .NET Core Runtime 3.1 (for custom installs only)</li> </ul> |             |                                       |
| Service Bus         | RabbitMQ 3.8.0 with Erlang 22.0 (64-bit)                                                                                                    |             |                                       |
| Browser             | <ul> <li>Google Chrome® (latest version recommended)</li> <li>Mozilla Firefox® (latest version recommended)</li> <li>Microsoft Internet Explorer 11®</li> </ul>                                                                   |             |                                       |

## **Notes and Notices**

## **Upgrade Notes**

If you wish to retain your SCM database, you must also retain the same database name. A full database backup before the upgrade is strongly recommended. If you wish to discard the previous database, you can install a new database with this version of the Metalogix Sensitive Content Manager Installation Wizard.

Metalogix Sensitive Content Manager can be uninstalled like any other windows program from *Control Panel > All Control Panel Items > Programs and Features*.

# **Product Licensing**

### About the trial License

- When you register and download a trial version of the Metalogix Sensitive Content Manager, the trial license key is specified in the email that is sent to you.
- When you activate the trial license, it appears on the *License Information* page.
- It is valid for 30 days (date of license issue + 29 more days).
- The Type indicates *Trial*.
- You can try all the features that are available.
- The Analysis service and the File Upload service will stop functioning after 30 days.

## Steps to activate your license with the installer

- 1. Download and unzip the install media files to a suitable folder.
- 2. Click the windows installer file **Metalogix Sensitive Content Manager.exe**.
- 3. Follow the installation instructions described in the *Metalogix Sensitive Content Manager Installation Guide* until the *Product Licensing* window appears.
- 4. Enter your license key in the License Key field.
- 5. Select Activate Online.
- 6. Click **Activate License**. If the license key is valid, a confirmation message appears.

For information about offline license activation see the *Metalogix Sensitive Content Manager Installation Guide*.

## Steps to activate your license from the SCM Administration Center

- 1. Log in in to the SCM Administration Center and click **License** from the navigation bar. The License Information page appears.
- 2. Enter you license key in the **License Key** field.
- 3. Click **Activate Online.** If the license key is valid, a confirmation message appears.
- 4. Refresh the page to access the licensed features.

## **About Us**

Quest creates software solutions that make the benefits of new technology real in an increasingly complex IT landscape. From database and systems management, to Active Directory and Office 365 management, and cyber security resilience, Quest helps customers solve their next IT challenge now. Around the globe, more than 130,000 companies and 95% of the Fortune 500 count on Quest to deliver proactive management and monitoring for the next enterprise initiative, find the next solution for complex Microsoft challenges and stay ahead of the next threat. Quest Software. Where next meets now. For more information, visit www.quest.com.

### © 2021 Quest Software Inc. ALL RIGHTS RESERVED.

This guide contains proprietary information protected by copyright. The software described in this guide is furnished under a software license or nondisclosure agreement. This software may be used or copied only in accordance with the terms of the applicable agreement. No part of this guide may be reproduced or transmitted in any form or by any means, electronic or mechanical, including photocopying and recording for any purpose other than the purchaser's personal use without the written permission of Quest Software Inc.

The information in this document is provided in connection with Quest Software products. No license, express or implied, by estoppel or otherwise, to any intellectual property right is granted by this document or in connection with the sale of Quest Software products. EXCEPT AS SET FORTH IN THE TERMS AND CONDITIONS AS SPECIFIED IN THE LICENSE AGREEMENT FOR THIS PRODUCT, QUEST SOFTWARE ASSUMES NO LIABILITY WHATSOEVER AND DISCLAIMS ANY EXPRESS, IMPLIED OR STATUTORY WARRANTY RELATING TO ITS PRODUCTS INCLUDING, BUT NOT LIMITED TO, THE IMPLIED WARRANTY OF MERCHANTABILITY, FITNESS FOR A PARTICULAR PURPOSE, OR NON-INFRINGEMENT. IN NO EVENT SHALL QUEST SOFTWARE BE LIABLE FOR ANY DIRECT, INDIRECT, CONSEQUENTIAL, PUNITIVE, SPECIAL OR INCIDENTAL DAMAGES (INCLUDING, WITHOUT LIMITATION, DAMAGES FOR LOSS OF PROFITS, BUSINESS INTERRUPTION OR LOSS OF INFORMATION) ARISING OUT OF THE USE OR INABILITY TO USE THIS DOCUMENT, EVEN IF QUEST SOFTWARE HAS BEEN ADVISED OF THE POSSIBILITY OF SUCH DAMAGES. Quest Software makes no representations or warranties with respect to the accuracy or completeness of the contents of this document and reserves the right to make changes to specifications and product descriptions at any time without notice. Quest Software does not make any commitment to update the information contained in this document.

If you have any questions regarding your potential use of this material, contact:

Quest Software Inc. Attn: LEGAL Dept. 4 Polaris Way Aliso Viejo, CA 92656

Refer to our Web site (https://www.quest.com) for regional and international office information.

### **Patents**

Quest Software is proud of our advanced technology. Patents and pending patents may apply to this product. For the most current information about applicable patents for this product, please visit our website at <a href="https://www.quest.com/legal">https://www.quest.com/legal</a>.

#### Trademarks

Quest, the Quest logo, and Metalogix are trademarks and registered trademarks of Quest Software Inc. and its affiliates. For a complete list of Quest marks, visit <a href="https://www.quest.com/legal/trademark-information.aspx">https://www.quest.com/legal/trademark-information.aspx</a>. All other trademarks and registered trademarks are property of their respective owners.

#### Legend

- CAUTION: An information icon indicates supporting information.
- i IMPORTANT, NOTE, TIP, MOBILE OR VIDEO: An information icon indicates supporting information.

Metalogix<sup>®</sup> Sensitive Content Manager Updated July 2021 Version 2.2